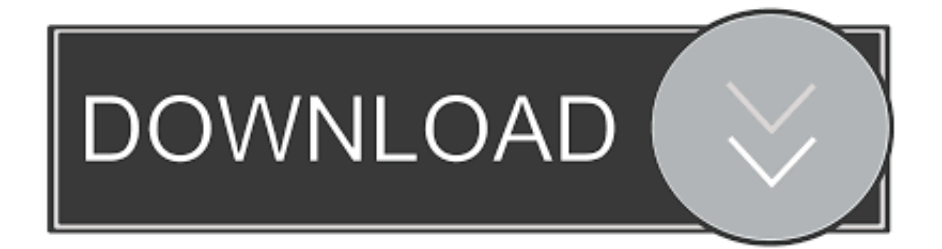

## [Rose Diagram Software For Mac](https://tiurll.com/1vf54n)

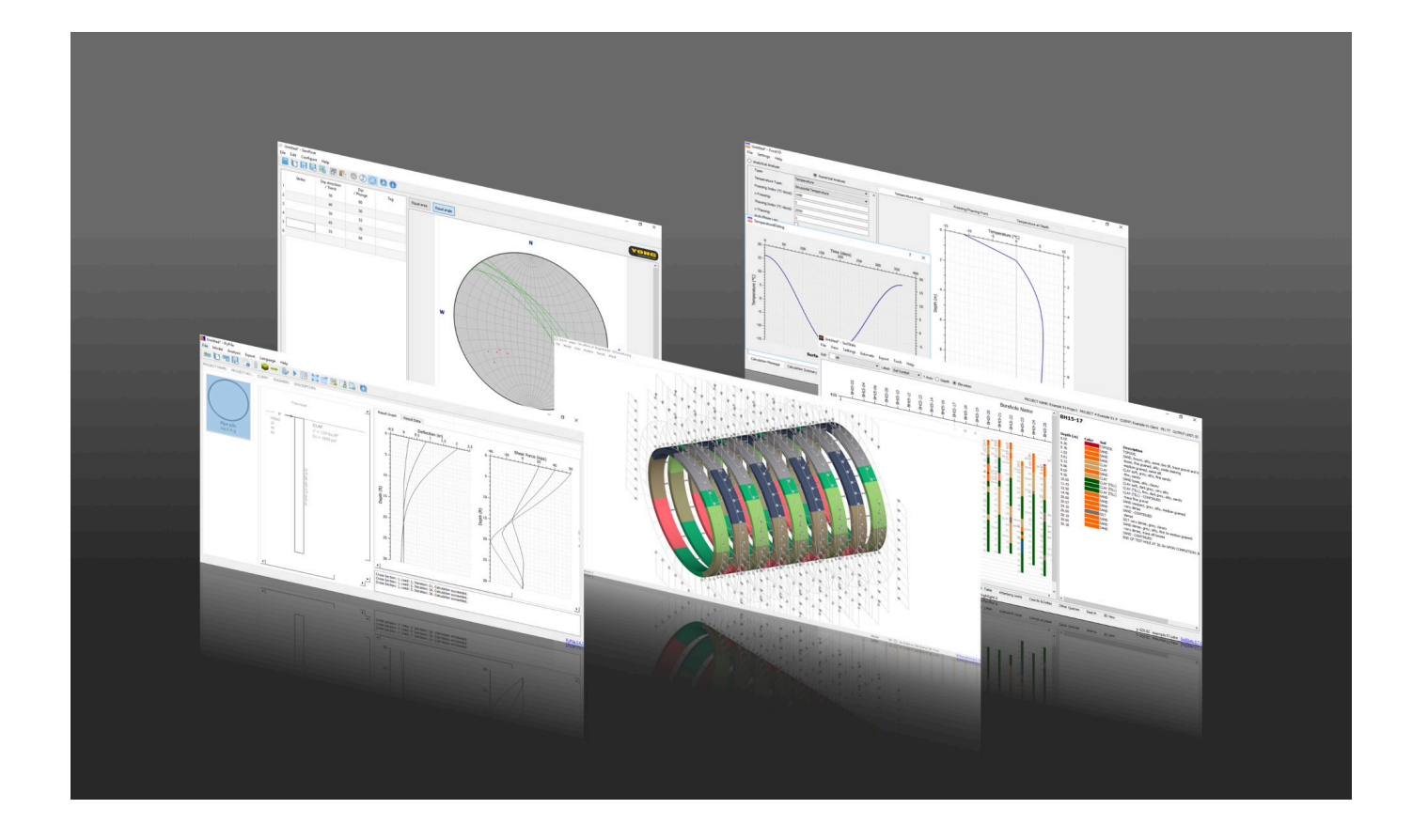

[Rose Diagram Software For Mac](https://tiurll.com/1vf54n)

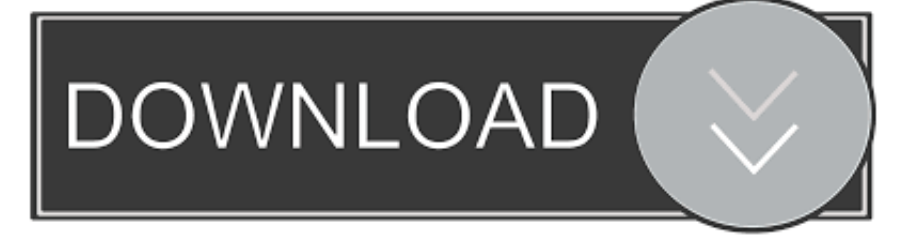

chm file in order view it See here for details regarding use of Help in these packages.. Data is entered either by pasting from the clipboard from other applications, or from ASCII text files, in a wide range of file formats, and using a range of orientation conventions.. The unregistered form of the program has all features enabled except that the maximum number of plot windows that can be opened simultaneously is restricted to 3, and the opening registration notice will continue to be displayed on startup.

The prime purpose is for the plotting of geological structural data but the plots may be applied to a variety of spatialorientation data, including wind data.. Using this system orientation data from tables displayed in a map in a GIS map databases (such as MapInfo) can be copied and pasted easily into GEOrient.. Data can be easily added with the mouse, or can be edited within, and between, plots using normal CutCopyPaste mouse actions.

## **rose diagram software**

rose diagram software, rose diagram software free download, rose diagram software free, rose diagram software for mac, wind rose diagram software free download, wind rose diagram software, best rose diagram software, rose diagram plotting software, download software rose diagram

Data from multiple files can be merged as a single dataset, or can be overlaid as separate plots using different symbols.

## **rose diagram software free**

Annotated points using any symbol or colour can be overlain on the basic plot Data can be rotated in various ways, and linked data (such as sedimentary flow directions on bedding planes) can be rotated to the horizontal by rotating the associated bedding planes and fold hinges.

## **wind rose diagram software free download**

Unregistered users are restricted to 3 simultaneously open plots As part of Microsofts security measures you now have to Unblock the.. GEOrient opens initially in its unregistered form, displaying an unregistered notice and inviting registration.. g Length-Azimuth plots, Wind Energy plots, Mean Lengthsector and Variancesector plots).. Registration (paid) removes both these restrictions and initially sets the default maximum number of plots at 10.. Other girdles and small circles can be manually fitted to the data using the mouse to drag girdles into position.. Plots can be linked to MapInfo mapper windows and data selected in one will be selected in the other.. Wind rose options include plotting mean wind data (wind speedwind frequencywind energy).. ACADEMIC USE: GEOrient packages can be used freely in their unregistered form by academics (teachers and students) for teaching and non-commercial research purposes, but please acknowledge the author in any publication or figure arising from its use.. Best-fit great circles, beta axes, and vector mean and variance statistics are automatically calculated.. This number can be then be changed from within the Preferences dialog accessed from the View menu). e10c415e6f